## **Backup Agent License CLI Commands**

SQL Safe provides you with CLI commands to help you manually register a backup agent license.

To perform License operations use the following command:

SQLsafeCmd License <sql\_server> <license\_key> [options]

## Where:

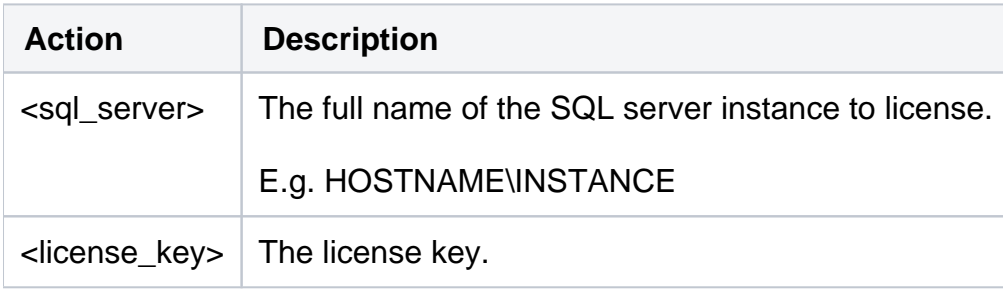

## And the [options] are:

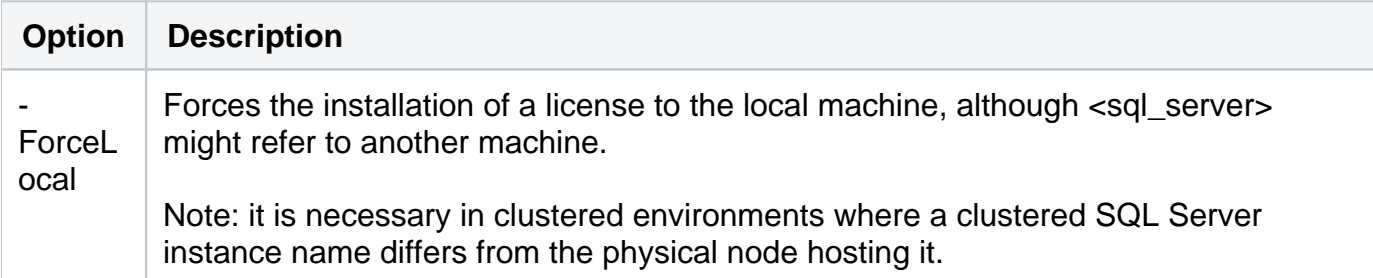

For detailed descriptions and available options, see the CLI Help (SQLsafeCmd help License).

**[IDERA](#) | [Products](#)| [Purchase](#) | [Support](#) | [Community](#)|[Resources](#) |[About Us](#)| [Legal](#)**